## CCV

We will need the following details from your CCV account:

- API Key
- Payment method (options below)
  - Cards (Debit or Credit)
  - $\circ$  ideal
  - Sofort
  - Paypal
  - Giropay
  - BankTransfer
  - $\circ$  Terminal
  - Payconiq
  - $\circ \ \text{EPs}$
  - $\circ \ \text{Alipay}$
  - Klarna
  - $\circ \ \text{Gift}$
  - Landing Page

If you have not created your CCV account yet, create one and follow the steps below to integrate it with your events.

- Once you have registered your account, sign in to the account and get your API keys.
- Click **Configuration > API keys** in the left menu to get your **TEST key** and **LIVE key**.

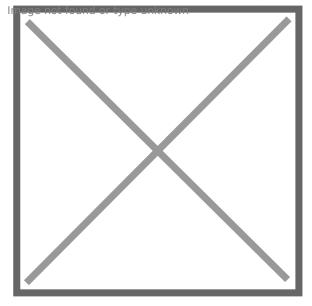

- Click Configuration > Webhooks in the left menu.
- Fill the URL with https://reg.crowdcomms.com/webhooks/ccv

hage not found or type unknown

Revision #1 Created 22 July 2022 21:39:33 Updated 8 July 2023 08:25:04